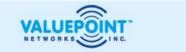

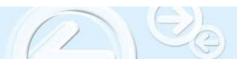

## SuperAP™ 500 Series Rugged Access Point Default Settings

| Item                          | Default Setting          |
|-------------------------------|--------------------------|
| SSID                          |                          |
| Single radio models*          | wireless                 |
| Dual Radio models:            |                          |
| Radio1(Gold N-connector**)    | wireless1 Static AP Mode |
| Radio2 (Silver N-connector**) | wireless2 Bridge Mode    |
| IP address                    | 192.168.0.1              |
| Netmask                       | 255.255.255.0            |
| Login                         | root                     |
| Password                      | root                     |
| DHCP                          | off                      |

<sup>\*</sup> IA-12: Antenna points through logo side.

## **Configuration:**

When attaching directly between the managing computer and the AP, a *Crossover Ethernet cable* must be used. For security reasons, AP configuration and management should be done via the LAN port.

Please assign static IP address of 192.168.0.xxx and Netmask of 255.255.255.0 to your managing computer *for initial configuration*.

As a helpful hint, if there is a problem loading any management pages, use <CTRL> Refresh to prevent pages from being pulled from your local computer's cache.

**WARNING:** The high-power radio in this Access Point requires an attached antenna to function correctly. Running the Access Point with no antenna may damage the radio and reduce maximum radio power.

<sup>\*\*</sup> IA-12DR: Radio1 Antenna points through non-logo side.
Radio2 Antenna points through logo side.